## **Retirement Form**

**When to use** Complete a Retirement form when there is a need to formally end an employee's employment with the University *and* the employee is eligible for retirement (age 55 or older with 10 or more years of adjusted service at the University). This form should be used whether the employee is resigning voluntarily or the employee is let go for cause. A Retirement form should be completed in advance of the employee's last day of work, and prior to the [payroll deadline,](https://www.bu.edu/hr/hr-systems/buworks-form-deadlines/) in order to both prevent overpayment and ensure the vacation payout is in the employee's final paycheck.

**\_\_\_\_\_\_\_\_\_\_\_\_\_\_\_\_\_\_\_\_\_\_\_\_\_\_\_\_\_\_\_\_\_\_\_\_\_\_\_\_\_\_\_\_\_\_\_\_\_\_\_\_\_\_\_\_\_\_\_\_\_\_\_\_\_\_\_**

*Mote:* If the employee is moving to a non-compensated position, or another position within Boston University, do not submit a Retirement form. If you are unsure how to proceed, please contact HR Compensation [\(hrcomp@bu.edu\)](mailto:hrcomp@bu.edu) for staff employees or the Provost's Office for faculty. For example, if a faculty member obtains an Emeritus rank they are to move into a faculty non-comp position rather than being terminated.

*Warning:* This form cannot be completed if the employee is not eligible for retirement (age 55 or older with 10 or more years of service at the University). The system will automatically check retirement eligibility and you will receive an error if the employee is not eligible. If the employee is not eligible for retirement, cease processing this form and process the [Termination](https://www.bu.edu/hr/files/2022/03/Termination-Guide.pdf) form instead.

*Information:* Once the Retirement form is processed, no other forms can be processed for the employee. If the employee will need to move into a temporary overlap position, hold off on processing the Retirement form until the Position Change form completes workflow to move the employee into the temporary overlap position.

**Before you begin** Ensure you have a copy of the employee's resignation or retirement letter. You are required to attach this to the form.

> If you are retiring a faculty member, you will need to include the date the **Exit Survey** was sent to the faculty member. Contact your Faculty Actions Manager or the Provost's Office to obtain this information.

You will need the following information for all employees:

- Effective date of action
- Action Reason

Incorrect information will result in longer processing times and may cause your form to be returned or rejected.

To prevent late payment to an employee, pay careful attention to the form [deadlines](https://www.bu.edu/hr/hr-systems/buworks-form-deadlines/) and plan accordingly.

**Vacation payout** For staff employees who are exempt (monthly paid), the form displays estimated accrued vacation hours as per last day worked entered on the form. The SAP system will calculate and pay the actual accrued vacation hours on the retirement date automatically. The Labor Distribution report (PA15) can give you information about actual payout after the retirement.

> For staff employees who are non-exempt (hourly paid), the form does not display accrued vacation hours. In order for a vacation payout to occur, the following must happen:

- Retirement is processed
- Final week of time has been entered and approved
- Time Evaluation has run after final payroll approval

**Note:** Use transaction PT50 in WebGUI to view vacation balances for exempt and non-exempt employees.

**Additional assignments (Faculty only)** Upon retirement of the faculty member's main assignment, all active additional assignments will be terminated as of the effective date. If the additional assignment being terminated is not in the same org unit as the main assignment, an email will automatically be sent to the respective payroll coordinator(s).

**Note:** If a faculty member has an additional assignment, a popup will appear to confirm the other org units confirmed all appointments should end. If this is not the case, cease processing and confirm with the respective payroll coordinator(s). If the employee needs to remain active on payroll, do not process the Retirement form. Instead, contact HR Information Systems [\(hrsys@bu.edu\)](mailto:hrsys@bu.edu) and request the additional assignment be changed to the employee's main assignment.

**References** • Click [here](https://www.bu.edu/hr/files/2022/03/HR-Data-Dictionary.xlsx) for the Data Dictionary

## Retirement Form: Step-by-Step

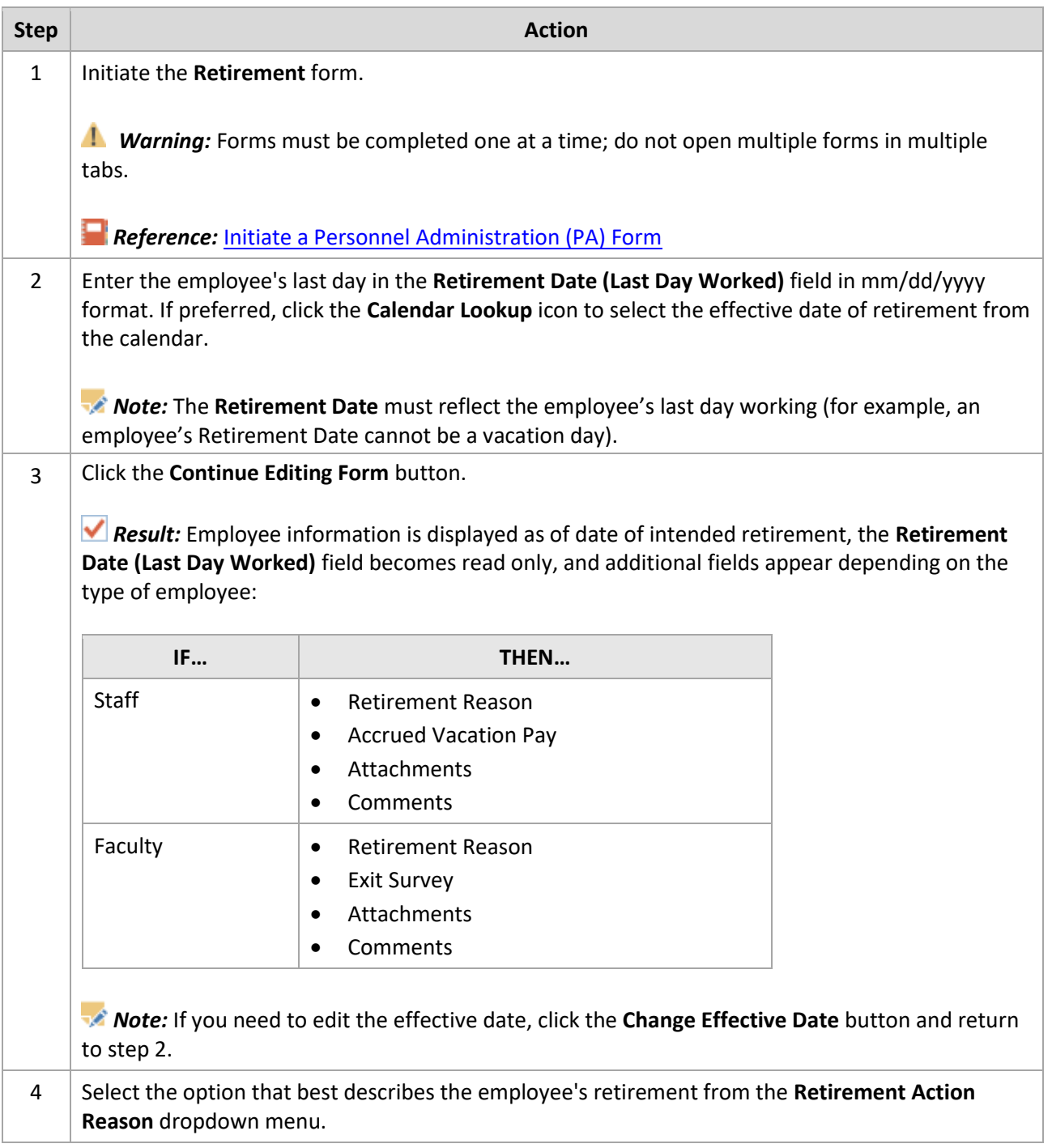

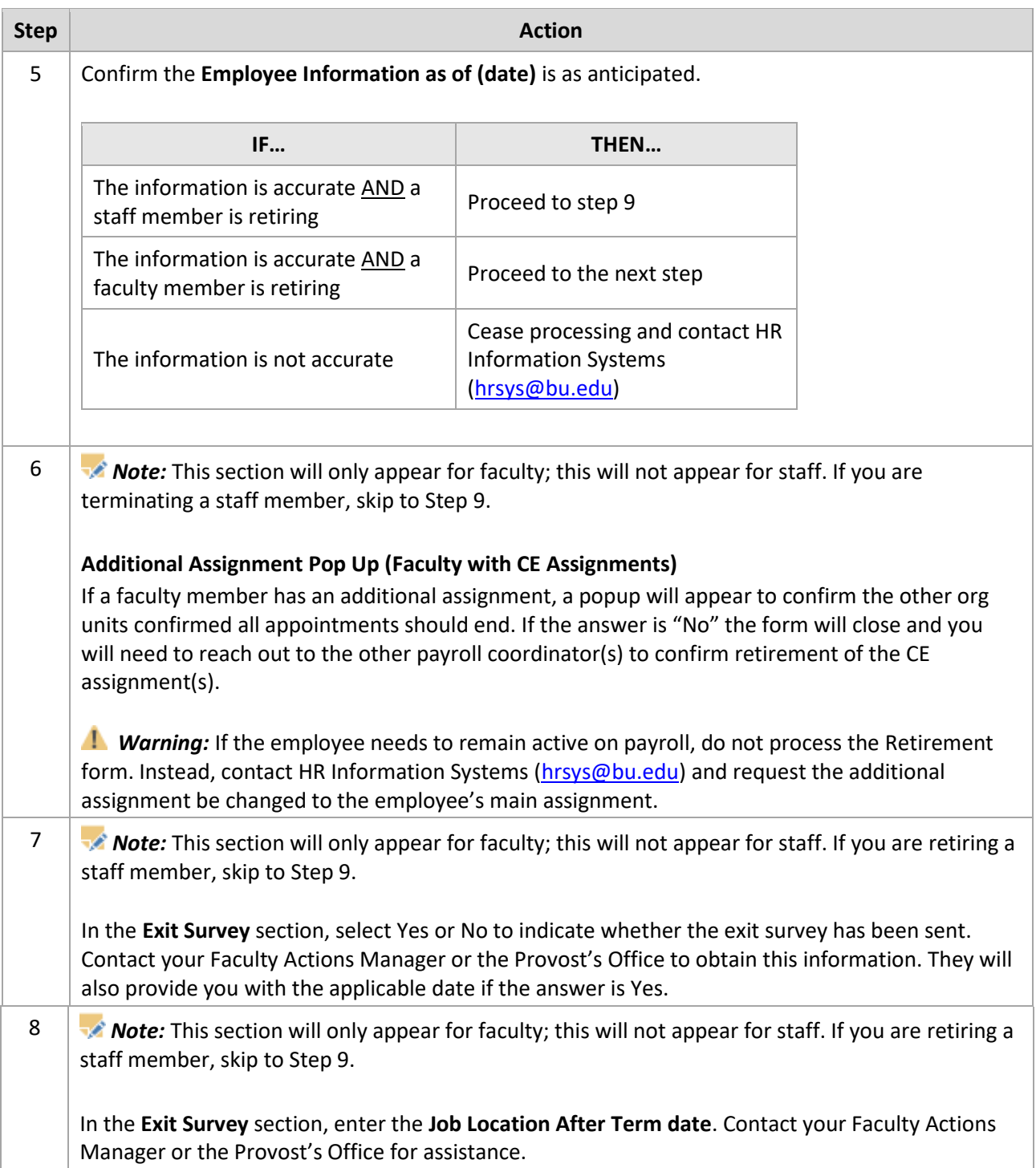

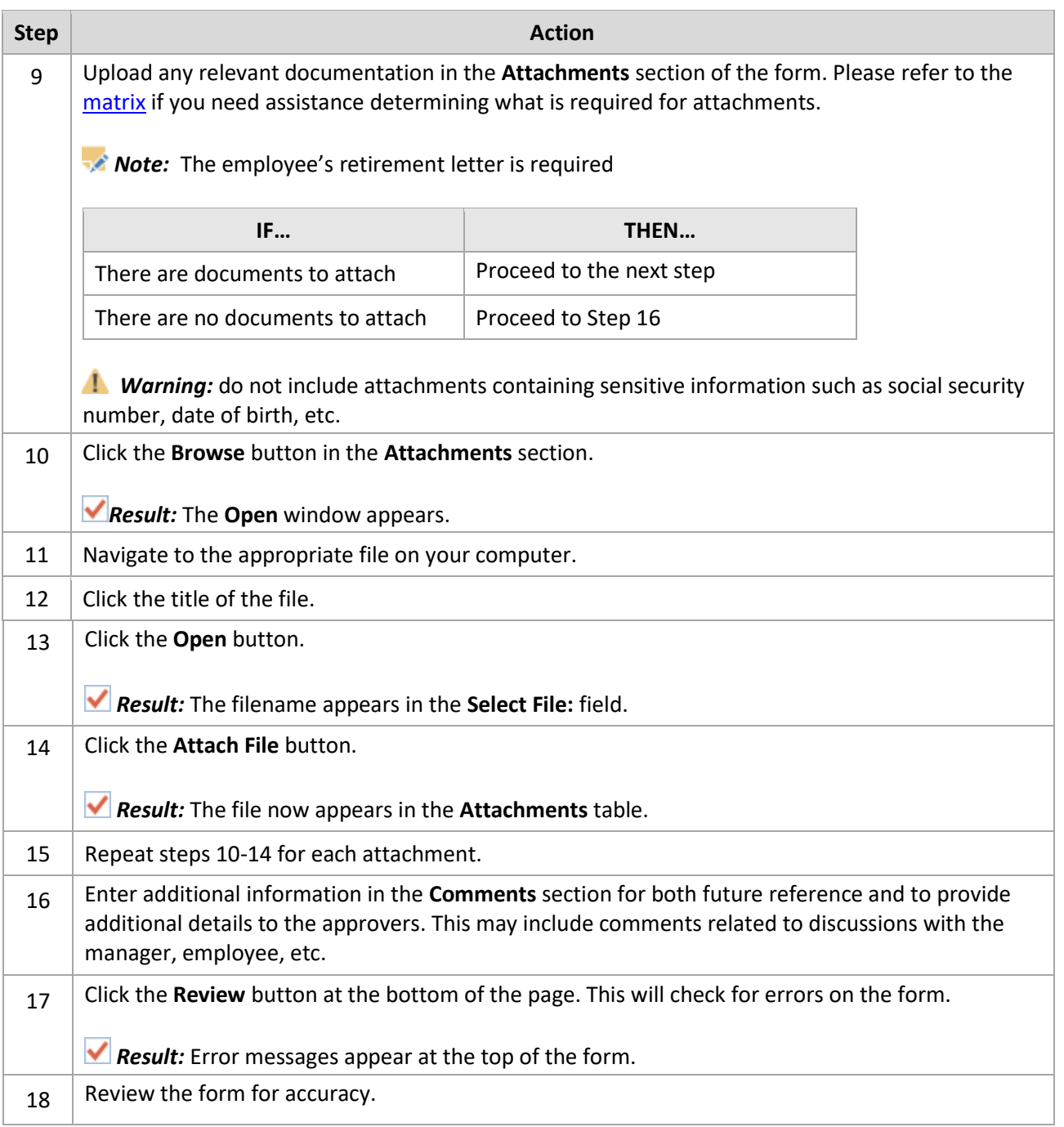

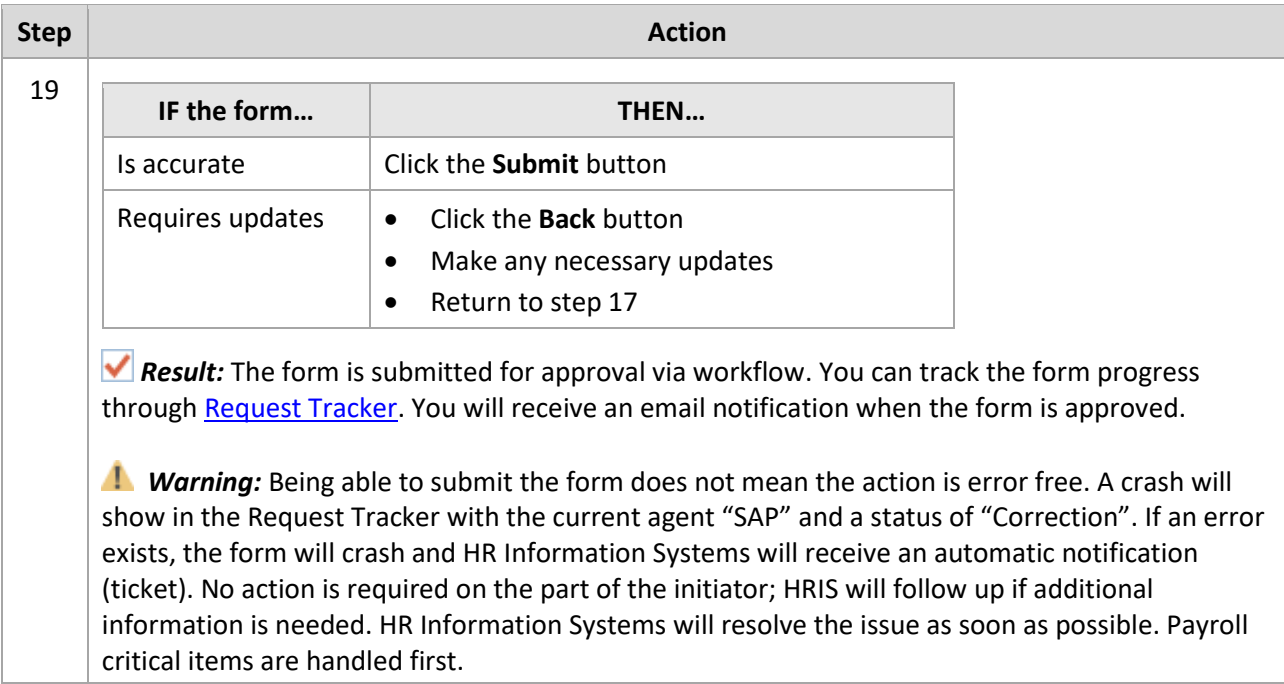